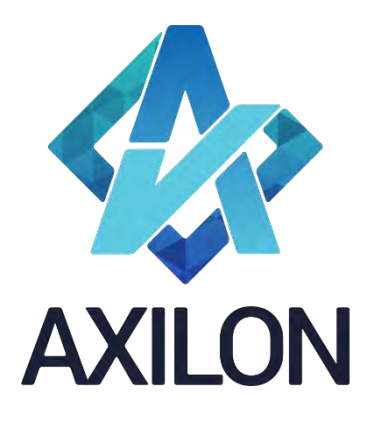

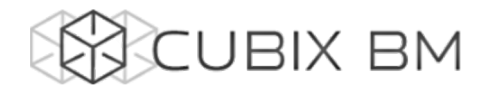

# CUBIX BUSINESS MODELER

# Том 3. CUBIX BM 2.0 – документация по функциональности администрирования аналитических моделей. Работа со связями

**Автор(ы):** Александр Кудрявцев

Людмила Костюченко

Игорь Симонов

#### **Содержание:**

Документация по работе с платформой Cubix BM 2.0 для разработчиков моделей на платформе. Содержит описание интерфейсов пользователя и пояснения по использованию основных функций платформы.

Дата издания: август 2022

Версия: Cubix BM 2.0.0.0

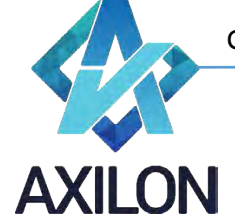

## Авторское право

Авторское право на платформу Cubix BM принадлежит компании ООО «Аксилон Консалтинг».

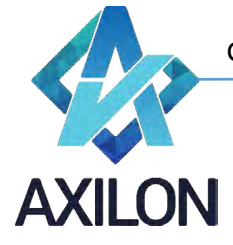

### **Содержание**

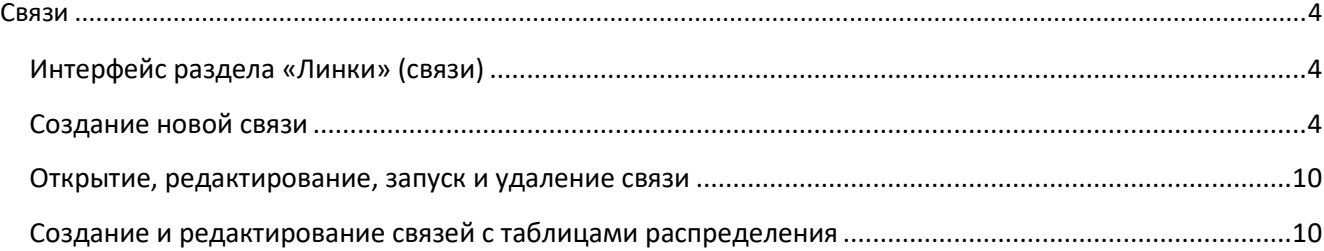

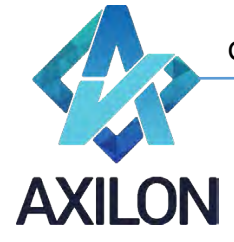

#### **Связи**

<span id="page-3-0"></span>Уточним понятие Связи, введенное в разделе «Основные информационные объекты» Тома 1.

*Связь* – объект модели, который устанавливает соответствия между двумя кубами. Связь представляет собой набор таблиц соответствия между элементами измерений двух кубов (куба Источника данных и куба Получателя).

#### <span id="page-3-1"></span>**Интерфейс раздела «Линки» (связи)**

Интерфейс *Линки* имеет вид (Рисунок 1):

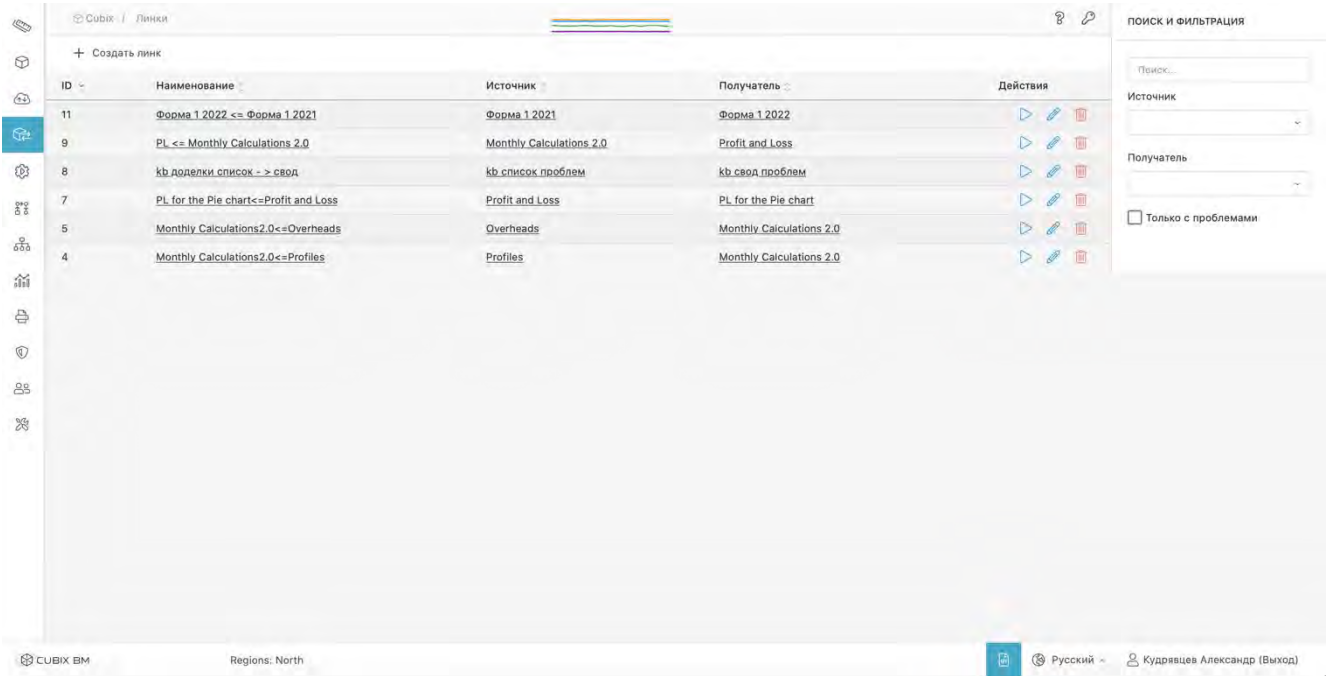

#### Рисунок 1. Линки (связи)

#### <span id="page-3-2"></span>**Создание новой связи**

Для создания новой связи между кубами модели необходимо использовать команду *Создать линк*, которая открывает окно для создания новой связи (Рисунок 2):

| $\mathbb{Z}$                     |        | В Cubix / Линки / Создание линка | $\sim$ $=$                                 | $\mathcal{B}$<br>D | НАСТРОЙКИ СВЯЗИ                              |
|----------------------------------|--------|----------------------------------|--------------------------------------------|--------------------|----------------------------------------------|
| $\odot$                          |        | Monthly Calculations 2.0         | Profit and Loss<br>$\rightarrow$<br>$\sim$ | $\sim$             | Передавать текст                             |
| $\bigcircled{\scriptstyle\circ}$ | -      | Regions                          | PL Accounts<br>- 1                         |                    | Пересчитать после исполнения                 |
| $\mathbb{Q}$                     |        | Months                           | Regions                                    |                    | Не очищать куб                               |
| Ø                                |        | Monthly Calculations             | ⊓<br>Months                                |                    | Не фильтровать детализацию по<br>измерениям: |
| <b>SAD</b>                       | $\sim$ | PL Data 2.0                      |                                            |                    |                                              |
| $\delta\overleftrightarrow{a}$   |        |                                  |                                            |                    | Отменить<br>Сохранить<br><b>CONTRACTOR</b>   |

Рисунок 2. Создание новой связи

В открывшемся окне необходимо выбрать куб-источник и куб-получатель, отобразится список составляющих кубы измерений (Рисунок 2).

Для соединения измерений в кубах приемника и источника предусмотрены способы:

• **Прямое соединение** - возможно для двух одинаковых измерений в двух кубах (источнике и получателе), либо по способу соединения - совпадению системных

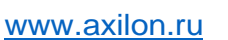

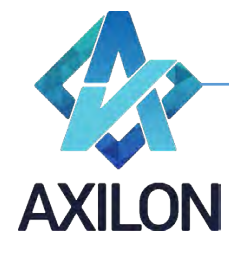

идентификаторов/наименований/кодов элементов измерений кубов. Элементы измерений соединяются автоматически.

- **Распределенное соединение** возможно для соединения любых элементов из любых двух измерений в двух кубах между собой. Необходимо указать соответствие элементов в измерениях.
- **Соединение с множественным выбором** возможно для соединения любых элементов из нескольких любых измерений в двух кубах между собой. При этом можно выбрать соединение нескольких измерений в кубе-источнике с одним измерением в кубеполучателе и наоборот. Необходимо указать соответствие элементов в измерениях.
- **Таблица распределения** связь элементов измерений в кубах осуществляется на основании предварительно созданной таблицы распределения.

Для создания соединения необходимо выделить как минимум два измерения из списков доступных, отмечая их галочками.

В окне появятся кнопки*: Таблица распределения*, *Соединение*. Для создания связи с использованием таблицы распределения необходимо нажать на кнопку *Таблица распределения*, после чего открывается диалог выбора таблицы распределения (см. раздел ниже «**Создание и редактирование связей с таблицами распределения**»).

В интерфейсе создания связи соединение с таблицей распределения отобразится значком  $\overline{B}$ .

Для создания прямого, распределенного или множественного соединения следует нажать кнопку *Соединение*, после чего появляются поля для выбора элементов измерений и выбора способа соединения (Рисунок 3):

| 5 Cubix / Линки / Создание линка |                 |             |                                               |                  |                           | 80           | НАСТРОЙКИ СВЯЗИ                              |  |  |
|----------------------------------|-----------------|-------------|-----------------------------------------------|------------------|---------------------------|--------------|----------------------------------------------|--|--|
| Monthly Calculations 2.0         |                 |             | $\rightarrow$<br>Profit and Loss              |                  |                           |              | $\mathbf{v}$<br>Передавать текст             |  |  |
| <b>Months</b>                    |                 |             | 面<br>$\overline{\mathbb{C}}$<br><b>Months</b> |                  |                           |              | Пересчитать после исполнения                 |  |  |
| Regions                          |                 |             |                                               | □<br>PL Accounts |                           |              | Не очищать куб                               |  |  |
| Monthly Calculations<br>п        |                 |             | □                                             |                  | Regions                   |              | Не фильтровать детализацию по<br>измерениям: |  |  |
| ⋃<br>PL Data 2.0                 |                 |             |                                               |                  |                           |              | $\omega$                                     |  |  |
|                                  |                 |             |                                               |                  |                           |              |                                              |  |  |
| $\mathsf Q$                      | Откуда          |             |                                               | Куда             | $\times$                  | $\alpha$     | Сохранить<br><b>Отменить</b>                 |  |  |
| $\bullet$                        | $\{$ ".id $\}$  |             |                                               | $\{$ ".id $\}$   | $\boldsymbol{\mathsf{x}}$ | $\bullet$    |                                              |  |  |
| Jan January                      | Префикс:        |             |                                               |                  |                           | Jan January  |                                              |  |  |
| Feb February                     |                 |             |                                               |                  |                           | Feb February |                                              |  |  |
| Mar March                        | Суффикс:        |             |                                               |                  |                           | Mar March    |                                              |  |  |
| Apr April                        | Сравнить<br>no: | $ D $<br>w. |                                               |                  |                           | Apr April    |                                              |  |  |
| May May                          |                 | O<br>Code   |                                               |                  |                           | May May      |                                              |  |  |
| Jun June                         | Сохранить       | $O$ Name    |                                               |                  |                           | Jun June     |                                              |  |  |
| Jul July                         |                 | $\circ$     |                                               |                  |                           | Jul July     |                                              |  |  |

Рисунок 3. Выбор элементов измерений

В зависимости от выбора способа соединения в поле *Сравнить по* элементы соединяются по кодам, наименованиям или системным идентификаторам. Можно ввести дополнительную фильтрацию элементов при соединении, указав в полях *Префикс* и *Суффикс* префиксы и суффиксы для выбранного способа соединения (Рисунок 3).

Для создания прямого соединения достаточно просто выбрать нужный способ соединения и элементы в одинаковых измерениях соединятся автоматически. В интерфейсе создания связи прямое соединение отобразится одной стрелочкой (Рисунок 4).

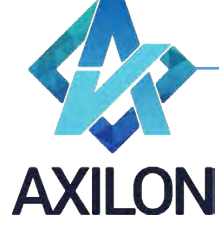

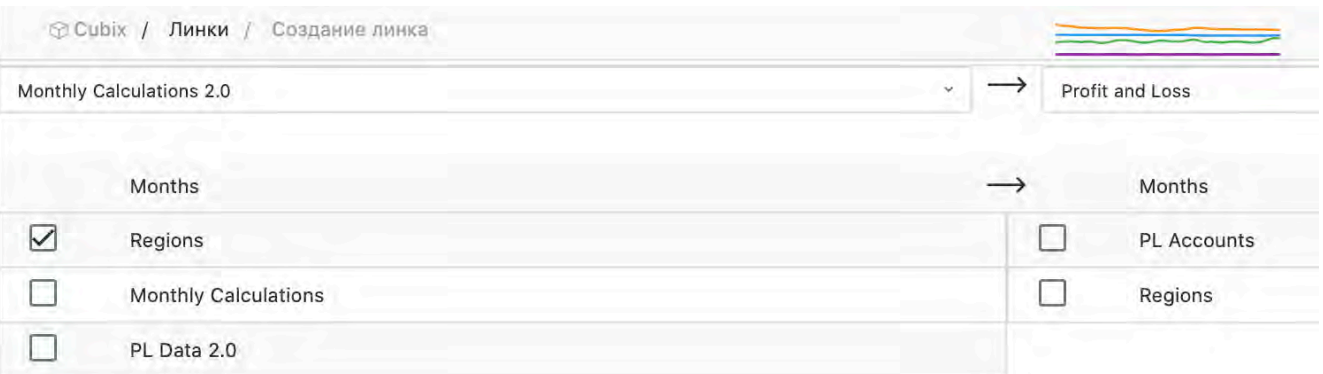

#### Рисунок 4. Прямое соединение

Выделив строку с соединёнными измерениями курсором, можно удалить это соединение,

нажав на кнопку  $\boxed{\text{m}}$ или поменять на соединение с использованием таблицы распределения - $\overline{\mathbb{C}}$  (Рисунок 5).

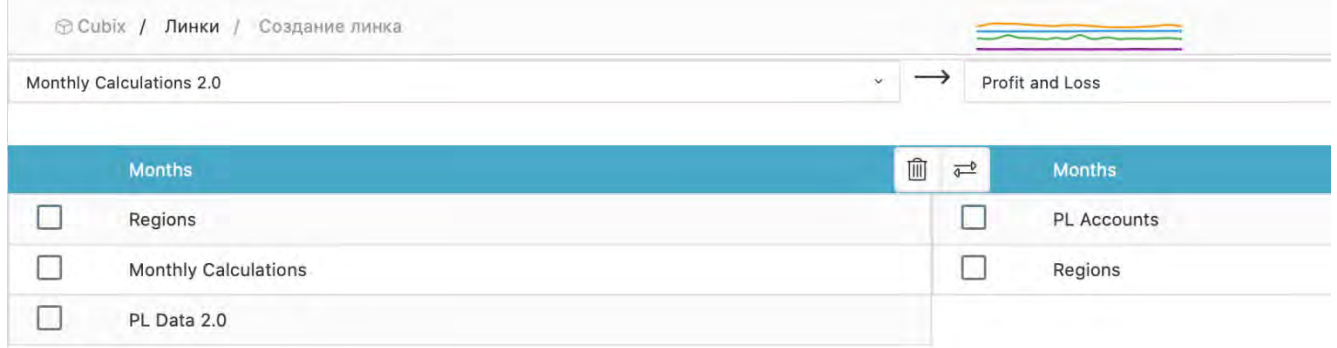

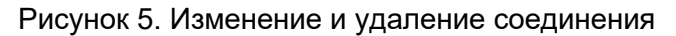

Для создания распределенного соединения следует соединить элементы измерений, выбирая пары элементов с помощью кликов по нужным элементам в списке *Откуда* и в списке *Куда*. При этом они будут попадать в среднюю часть окна, а выбранные элементы выделяться заливкой цвета «морской синий» (Рисунок 6).

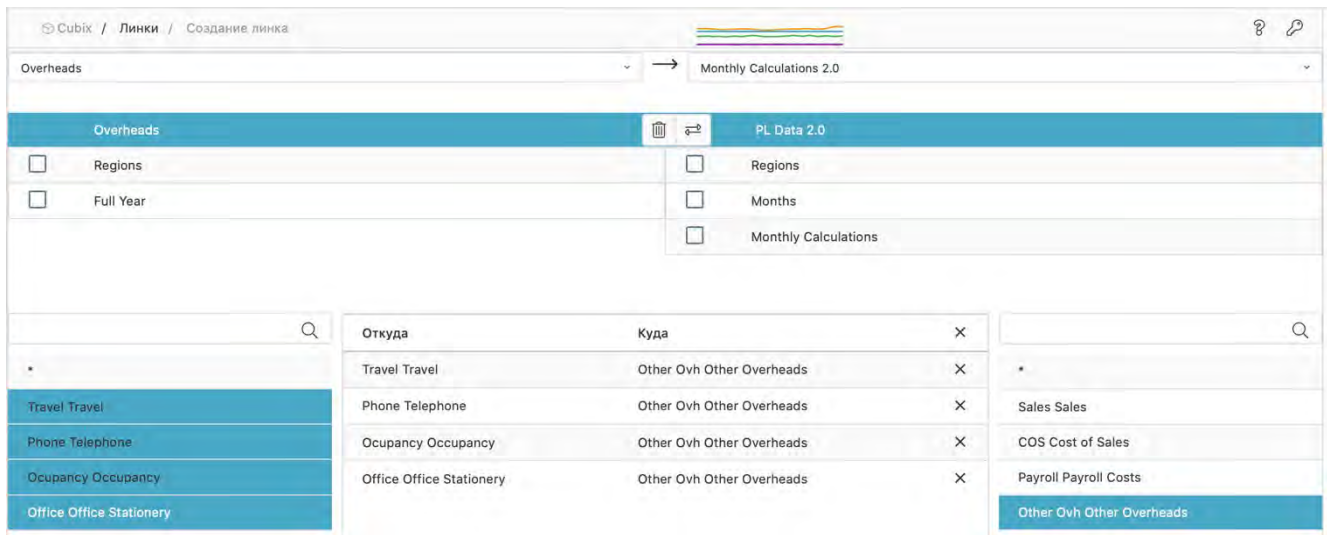

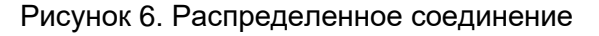

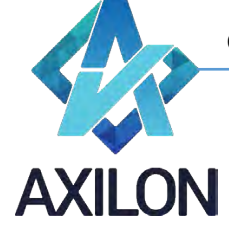

В интерфейсе создания связи прямое соединение отобразится перекрещенными стрелочками  $\bowtie$  (Рисунок 7).

| <b>© Cubix / Линки / Monthly Calculations2.0&lt;=Overheads</b> |                     |                          |         |  |  |  |  |
|----------------------------------------------------------------|---------------------|--------------------------|---------|--|--|--|--|
| ▷ Выполнить связь   27 мая 2022 г., 12:43                      |                     |                          | Лицензи |  |  |  |  |
| Overheads                                                      | $\rightarrow$<br>÷. | Monthly Calculations 2.0 |         |  |  |  |  |
| Regions                                                        | $\longrightarrow$   | Regions                  |         |  |  |  |  |
| Overheads                                                      | 3                   | PL Data 2.0              |         |  |  |  |  |
| Full Year                                                      | ぷ                   | Months                   |         |  |  |  |  |
| Нет данных для отображения                                     |                     | Monthly Calculations Y   |         |  |  |  |  |

Рисунок 7. Отображение распределенного соединения

В измерениях куба-источника и куба-получателя, для которых соединения не установлены, можно выбрать отдельные элементы, которые будут участвовать в связи (Рисунок 8). Для этого нужно выделить такое измерение и кликнуть по выбираемому элементу из выпадающего

списка. Около такого измерения появляется значок  $\mathbb {Y}$ . Если никакие элементы не выбраны, это означает, что в связи участвуют все элементы измерения, для которого соединение не установлено.

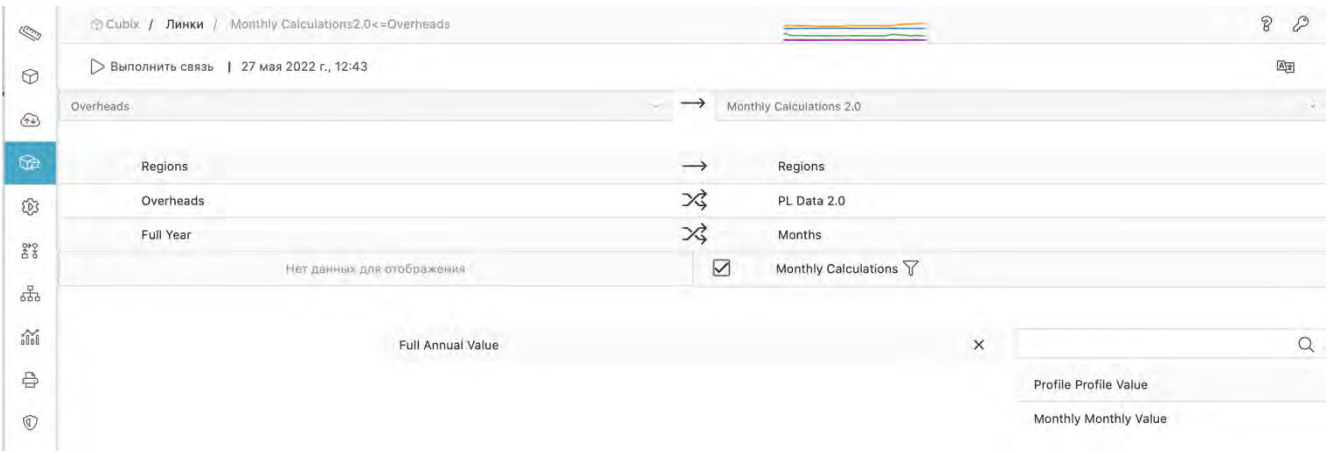

Рисунок 8. Выбор элемента измерения, для которого соединение не установлено

Для создания соединения с множественным выбором следует выбрать не менее двух измерений в кубе-источнике и не менее одного в кубе-получателе (или наоборот), а затем, как и в случае распределенного соединения, соединить элементы измерений, выбирая пары элементов с помощью кликов по нужным элементам в списке *Откуда* и в списке *Куда*. При этом они будут попадать в среднюю часть окна, а выбранные элементы выделяться заливкой цвета «морской синий» (Рисунок 9).

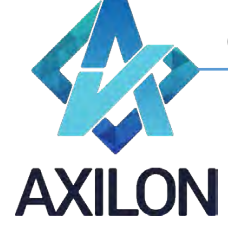

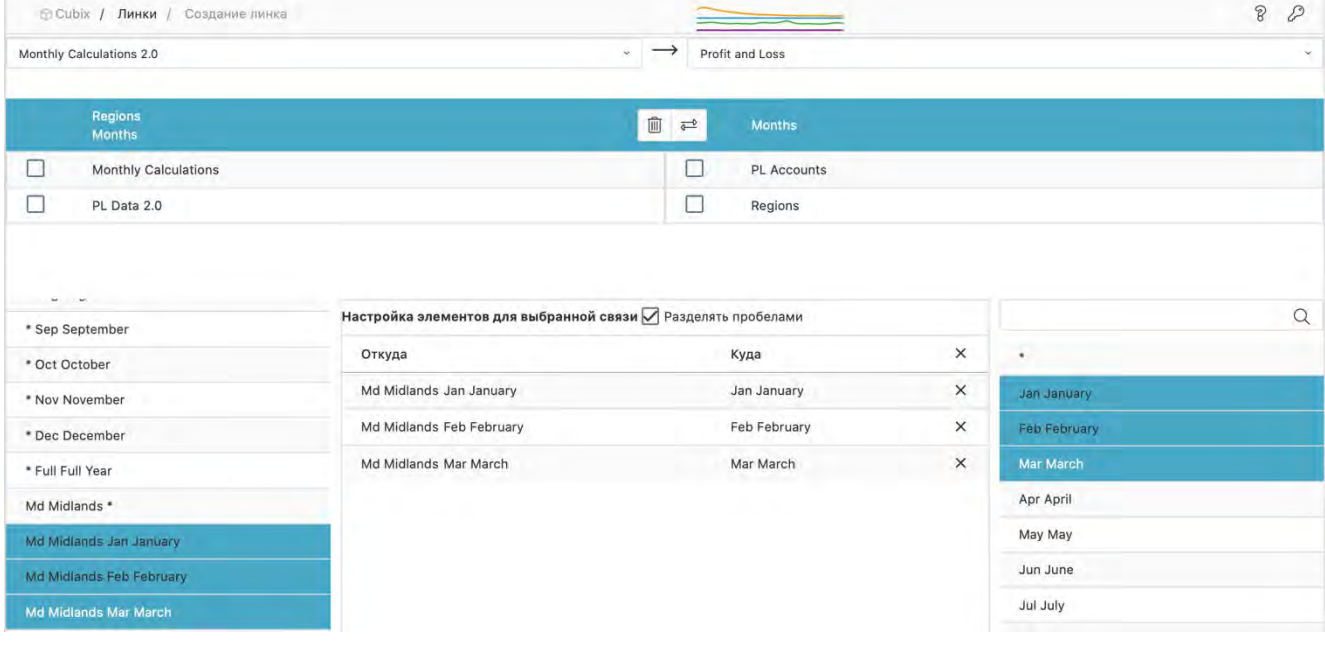

Рисунок 9. Соединение со множественным выбором

В интерфейсе создания связи Соединение со множественным выбором также отобразится перекрещенными стрелочками  $\overrightarrow{\mathcal{S}}$  .

Существует несколько типов связи:

- **Обычный** связываются только элементы измерений куба-источника с элементами измерений куба-получателя. Такие типы связи рассмотрены выше.
- **Агрегация** возможны соединения в связи по виртуальным измерениям куба-источника (измерениям, которые являются форматами для элементов измерений куба-источника).
	- o Связи типа **агрегации** создаются при необходимости передачи данных из кубаисточника в зависимости от значений уже существующих данных (с форматом по другому измерению) в кубе-источнике. Таким образом, происходит связывание не только простых измерений кубов, но и данных (форматированных по другим измерениям - **Подстановка)** куба-источника (Рисунок 10).

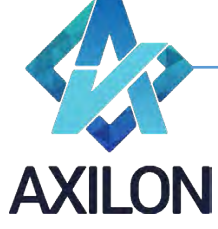

| $\circledcirc$       | > Выполнить связь   1 августа 2022 г., 11:42 | $\boxed{A\}$           |                            |                                                                |                                                  |                                              |                 |  |
|----------------------|----------------------------------------------|------------------------|----------------------------|----------------------------------------------------------------|--------------------------------------------------|----------------------------------------------|-----------------|--|
| $\bigcirc$           | в 1020 Расчет зарплаты                       |                        |                            | в 2000 Свод ОРЕХ                                               | Передавать текст<br>Пересчитать после исполнения |                                              |                 |  |
| $\bigcirc$           | в 5 Варианты                                 |                        | $\rightarrow$              | в 5 Варианты                                                   | Не очищать куб                                   |                                              |                 |  |
| ග                    | в 4 Периоды год квартал                      |                        | $\rightarrow$              | в 4 Периоды год квартал<br>2 Статьи операц.расх<br>$3 \cup 40$ |                                                  | Не фильтровать детализацию по<br>измерениям: |                 |  |
| 22                   | в 1 Расчет зарплаты                          |                        | 巧                          |                                                                |                                                  |                                              |                 |  |
|                      | ЦФО[ в 1 Расчет зарплаты]                    |                        | 而<br>$\overline{\sigma}^0$ |                                                                |                                                  |                                              |                 |  |
| $\epsilon_{\rm B}^2$ | $\Omega$                                     | Откуда                 | Куда                       | $\times$                                                       | $\alpha$                                         | Сохранить                                    | <b>Отменить</b> |  |
| îú                   | ٠                                            | $\{\dot{a}, \dot{b}\}$ | $\{$ id $\}$               | ×                                                              |                                                  |                                              |                 |  |
| ₿                    | СС.01. Руководство                           |                        |                            |                                                                | СС.01. Руководство                               |                                              |                 |  |
| $^{\circ}$           | СС.02. Аппарат Председателя<br>Банка         |                        |                            |                                                                | СС.02. Аппарат Председателя<br>Банка             |                                              |                 |  |
| 89                   | СС.03. Центральная бухгалтерия               |                        |                            |                                                                | СС.03. Центральная бухгалтерия                   |                                              |                 |  |
| 88                   | СС.04. Направление «Финансы»                 |                        |                            |                                                                | СС.04. Направление «Финансы»                     |                                              |                 |  |
|                      | СС.05. Направление<br>«Казначейство»         |                        |                            |                                                                | СС.05. Направление<br>«Казначейство»             |                                              |                 |  |
|                      | СС.06. Направление Операционной<br>Функции   |                        |                            |                                                                | СС.06. Направление Операционной<br>функции       |                                              |                 |  |
|                      | СС 07 Наппавление «Закупки»                  |                        |                            |                                                                | CC 07 HannasneHHe «Закупки»                      |                                              |                 |  |

Рисунок 10. Связь типа агрегации

- **Поиск** возможны соединения в связи по виртуальным измерениям куба-получателя (измерениям которые являются форматами для элементов измерений куба-получателя).
	- o Связи типа *поиска* создаются при необходимости передачи данных в кубполучатель в зависимости от значений уже существующих данных (с форматом по другому измерению) в кубе-получателе. Таким образом, происходит связывание не только простых измерений кубов, но и данных (форматированных по другим измерениям - *Подстановка*) куба-получателя (Рисунок 11).

| $\circledcirc$ | 1 27 июля 2022 г., 11:16<br>Выполнить связь |               |                                            |                        |                      | $\boxed{\mathbb{A}[\mathbf{z}]}$ |                                              |                                                  |          |  |
|----------------|---------------------------------------------|---------------|--------------------------------------------|------------------------|----------------------|----------------------------------|----------------------------------------------|--------------------------------------------------|----------|--|
|                | в 0097 ФВ Виды надбавок за стаж             |               |                                            | в 1020 Расчет зарплаты |                      |                                  |                                              | Передавать текст<br>Пересчитать после исполнения |          |  |
|                | 5 Вариант надбавок стаж                     |               | 戊                                          | в 1 Расчет зарплаты    |                      |                                  |                                              | Не очищать куб                                   |          |  |
|                | 51-5 стаж                                   | 面己            | Вид надбавки за стаж[ в 1 Расчет зарплаты] |                        |                      |                                  | Не фильтровать детализацию по<br>измерениям: |                                                  |          |  |
|                | Нет данных для отображения                  | ×             | _в 4 Периоды год_квартал                   |                        |                      |                                  |                                              |                                                  |          |  |
|                |                                             |               | c                                          | в 5 Варианты           |                      |                                  |                                              |                                                  |          |  |
|                | $\alpha$                                    | Откуда        | Куда                                       |                        | X                    | $\alpha$                         | Сохранить                                    |                                                  | Отменить |  |
|                | ٠                                           | ${$ .name $}$ | ${:name}$                                  |                        | $\times$             | ٠                                |                                              |                                                  |          |  |
|                | <b>None до 3 лет</b>                        |               |                                            |                        | <b>None до 3 лет</b> |                                  |                                              |                                                  |          |  |
|                | None от 3 до 5 лет                          |               |                                            |                        |                      | None от 3 до 5 лет               |                                              |                                                  |          |  |
|                | None от 5 до 8 лет                          |               |                                            |                        | None от 5 до 8 лет   |                                  |                                              |                                                  |          |  |
|                | None от 8 до 10 лет                         |               |                                            |                        | None от 8 до 10 лет  |                                  |                                              |                                                  |          |  |
|                | None от 10 до 13 лет                        |               |                                            |                        |                      | None от 10 до 13 лет             |                                              |                                                  |          |  |
|                | None от 13 до 15 лет                        |               |                                            |                        |                      | None от 13 до 15 лет             |                                              |                                                  |          |  |
|                | None от 15 до 18 лет                        |               |                                            |                        |                      | None от 15 до 18 лет             |                                              |                                                  |          |  |
|                | None от 18 до 20 лет                        |               |                                            |                        |                      | None от 18 до 20 лет             |                                              |                                                  |          |  |

Рисунок 11. Связь типа поиск

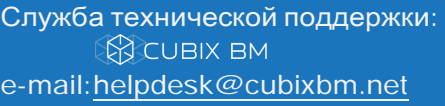

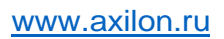

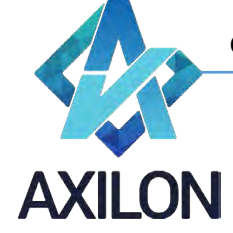

В правом верхнем углу интерфейса Линков расположено поле *Настройки связи*, в котором можно указать некоторые дополнительные настройки:

- *Передавать текст* связь будет передавать не только числовые значения, но и текстовые. Требуется для передачи данных с текстовыми форматами.
- *Пересчитать после исполнения* после исполнения связи будет производиться расчет куба. Требуется в случае, когда для исполнения очередной связи из списка обновления куба или сценария требуется расчет куба с результатами исполнения предыдущих связей.
- *Не очищать куб* суммировать передаваемые связью данные с имеющимися в кубе.
- *Не фильтровать детализацию по измерениям*  из выпадающего списка выбираются измерения, которые остаются несвернутыми (содержащими все элементы) при отображении результатов детализации.

Кликнув по кнопке *Выполнить связь*, можно запустить связь на выполнение.

Клик по кнопке *Переводы* открывает окно изменения технического наименования связи и псевдонимов на установленных в системе языках (Рисунок 12).

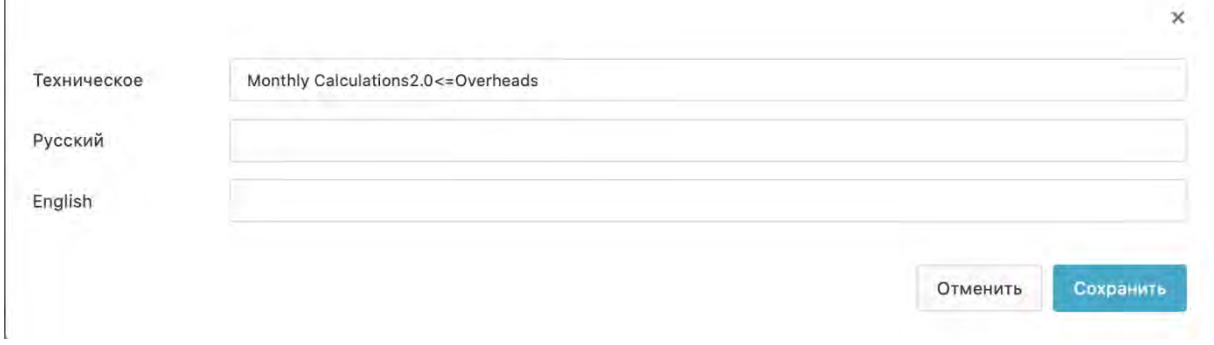

Рисунок 12. Изменение наименования связи

Для сохранения всех сделанных настроек связи необходимо кликнуть по кнопке Сохранить во всех открытых окнах интерфейса редактирования связи.

#### <span id="page-9-0"></span>**Открытие, редактирование, запуск и удаление связи**

В интерфейсе Линков созданную связь можно открыть для изменения, кликнув по кнопке *Перейти к редактированию*. Клик по кнопке *Запустить* запускает связь на исполнение (выполняет передачу данных по связи). Для удаления связи кликните по кнопке *Удалить*.

#### <span id="page-9-1"></span>**Создание и редактирование связей с таблицами распределения**

Таблица распределения — это сохраненное соответствие между элементами активностей. Таблицы распределения целесообразно создавать в случаях многократного использования одинакового соответствия между элементами активностей или часто изменяемого пользователями соответствия элементов.

Таблица создается на основании куба данных, в котором это соответствие задается. Для формирования такого куба целесообразно использовать **N-измерение**. Возможно использование и обычного измерения-нумератора, содержащего конечный набор чиселпорядковых номеров. В этом случае при построении связи существует возможность выбора конкретных элементов нумератора. Кроме того, необходимо создать или выбрать из уже созданных **Активность-шапку**, содержащую в качестве элементов названия списков.

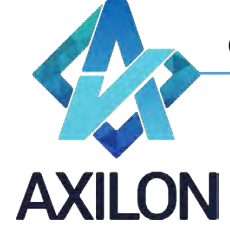

Элементы в активности-шапке имеют тип **Подстановка** и используют в качестве форматов активности, содержащие списки, между которыми устанавливается соответствие.

На рисунке 13 приведен пример активности-шапки, используемого в кубе, задающем соответствие между двумя планами счетов. Элементы этой активности используют в качестве подстановок списки счетов, содержащихся в активностях «PL Accounts» и «План счетов РФ».

|                | Редактирование "Заголовок / Заголовок / Заголовок"<br>Измерения /<br><b>En Cubix</b> |       |                            |                        |                       |           |                    |           |                     |  |               | $\mathcal{D}$ |
|----------------|--------------------------------------------------------------------------------------|-------|----------------------------|------------------------|-----------------------|-----------|--------------------|-----------|---------------------|--|---------------|---------------|
| $\circledcirc$ | <b>+ Добавить элемент</b><br>- Импорт активности                                     |       | <b>Вставить активность</b> | х Выгрузить активность |                       |           | Отменить изменения | Сохранить |                     |  |               |               |
|                |                                                                                      | 回旧    |                            |                        | <b>В</b> Наименование | Е Код     | R Формула          | $R$ KM    | $\equiv$ Тип        |  | R Формат типа | 圆             |
| $\bigoplus$    |                                                                                      | 15391 | $\sqrt{ }$                 | $\checkmark$           | План счетов IFRS      | Не задано | Не задано          |           | <b>×PL Accounts</b> |  | $\checkmark$  | ₽             |
| $\bigcirc$     |                                                                                      | 15392 | $\vee$                     | $\checkmark$           | План счетов Россия    | Не задано | Не задано          |           | х План счетов РФ.   |  | $\checkmark$  |               |

Рисунок 13. Активность-шапка

На Рисунке 14 показан куб, задающий соответствие между счетами двух планов счетов и построенный на основе N-измерения и шапки из двух элементов.

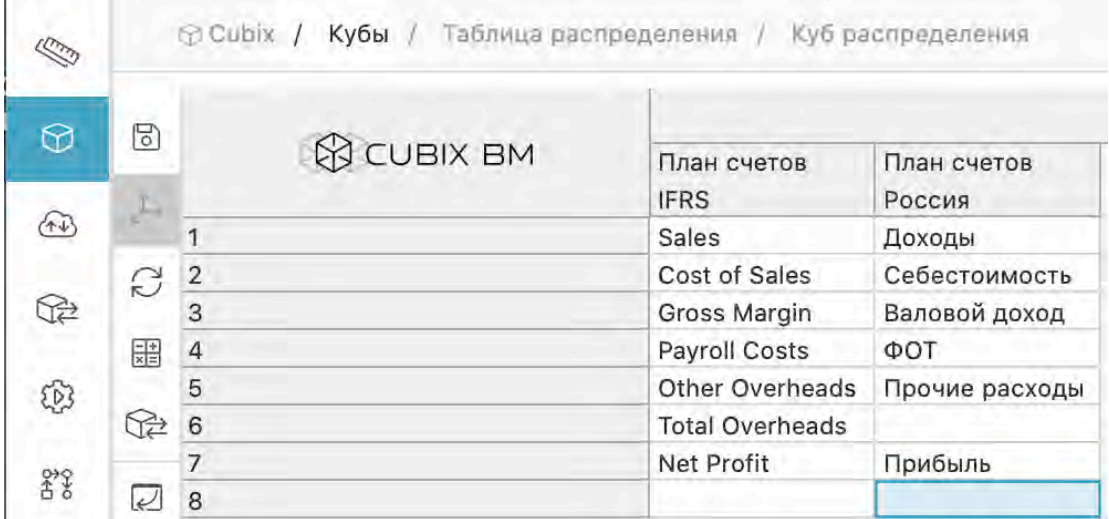

Рисунок 14. Куб распределения

После создания куба, задающего таблицу распределения, его можно использовать при создании соединений, как упоминалось выше.

Как указывалось выше, для создания связи с использованием таблицы распределения необходимо нажать на кнопку *Таблица распределения*, после чего открывается диалог выбора таблицы распределения. Необходимо указать **куб**, задающий распределение (куб распределения), выбрать в нем активность-**шапку** и ввести заголовки столбцов куба распределения (они являются элементами шапки), между элементами которых устанавливается соответствие. Это соответствие используется для соединения активностей куба-источника (**PL Accounts**) и куба-приемника (**План счетов РФ**). Связь показана на Рисунке 15.

Как уже говорилось, можно выбрать используемые элементы в обычном нумераторе c названием **1-N** (в данном примере - элементы 1, 2, 4, 5), выбрав их из выпадающего списка для активности **1-N**. Такая связь приведена на Рисунке 16.

Необходимо чтобы активность в кубе-источнике, соединяемая с помощью таблицы распределения (в данном примере **PL Accounts**) была совместна со списком элементов,

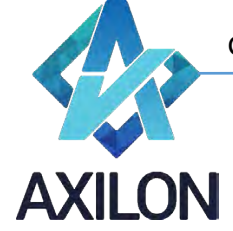

содержащемся в столбце куба распределения с выбранным заголовком (в данном примере **План счетов IFRS**). Этот список в свою очередь задается активностью-форматом. Таким образом активность-формат и активность куба-источника должны принадлежать к одному измерению (в данном примере они совпадают).

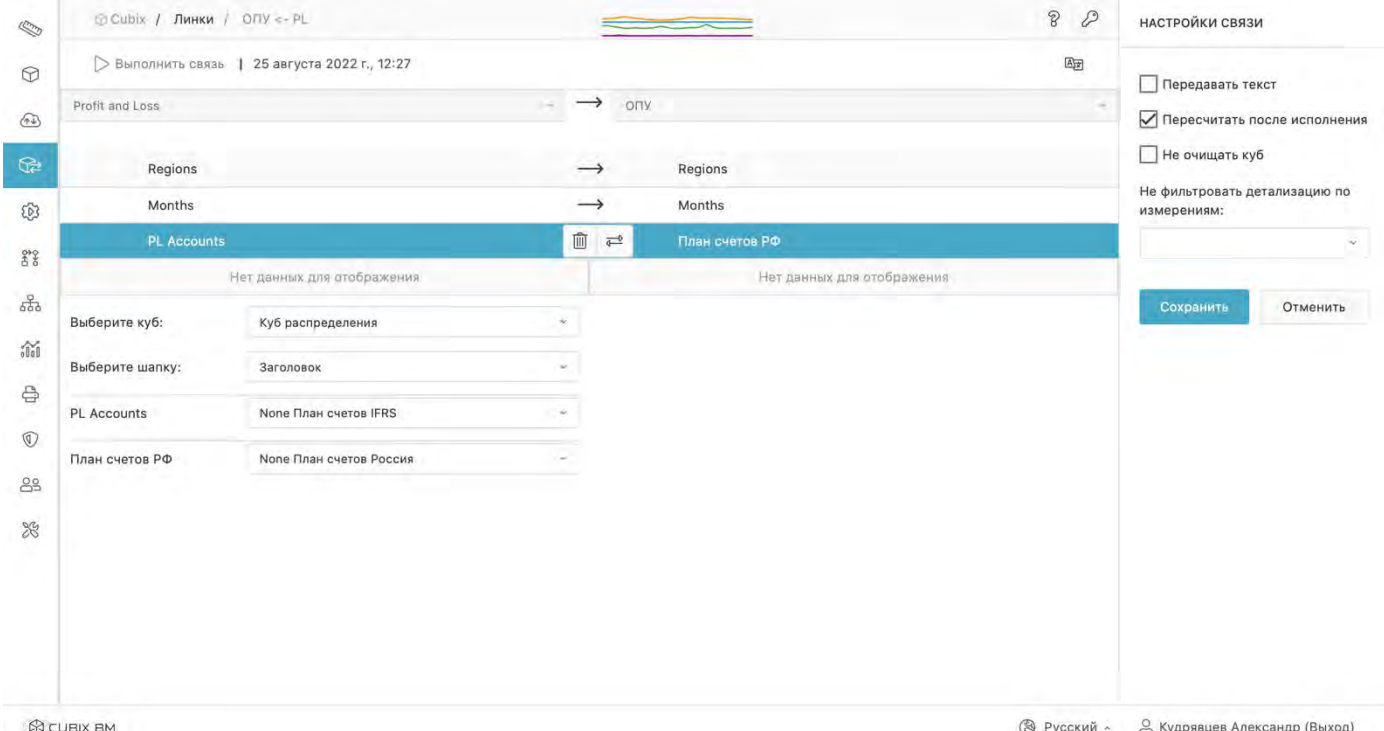

#### Рисунок 15. Связь, использующая таблицу распределения из куба с N-измерением

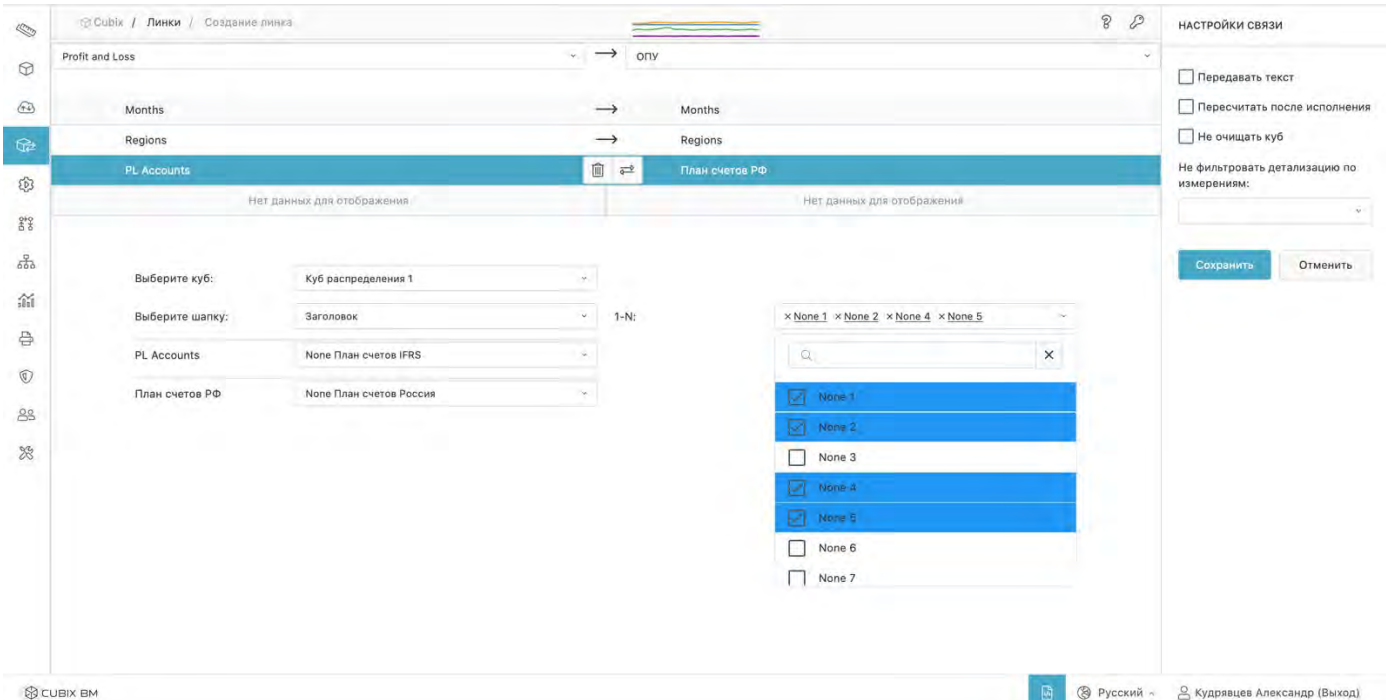

#### Рисунок 16. Связь, использующая таблицу распределения из куба с нумератором 1-N

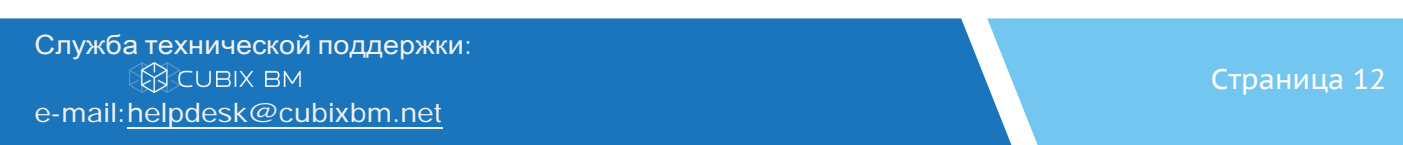

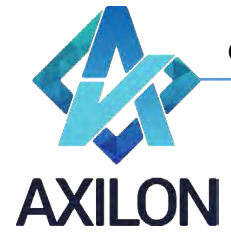

После выполнения всех указанных настроек для сохранения связи нужно кликнуть по кнопке *Сохранить*.